## **How to embed a donation page on my site**

If you have a standalone donation or standalone ticketing pages with Rallybound, you can embed these pages on your organization's website. The embed code can be found in your organization's Admin interface.

- 1. Navigate to your organization's Admin.
- 2. Double-click on the campaign you would like to embed.
- 3. Click on the Embed Code button at the bottom of the page.
- 4. Click the Copy button located underneath the embed code.
- 5. Paste the code into your site's HTML editor.

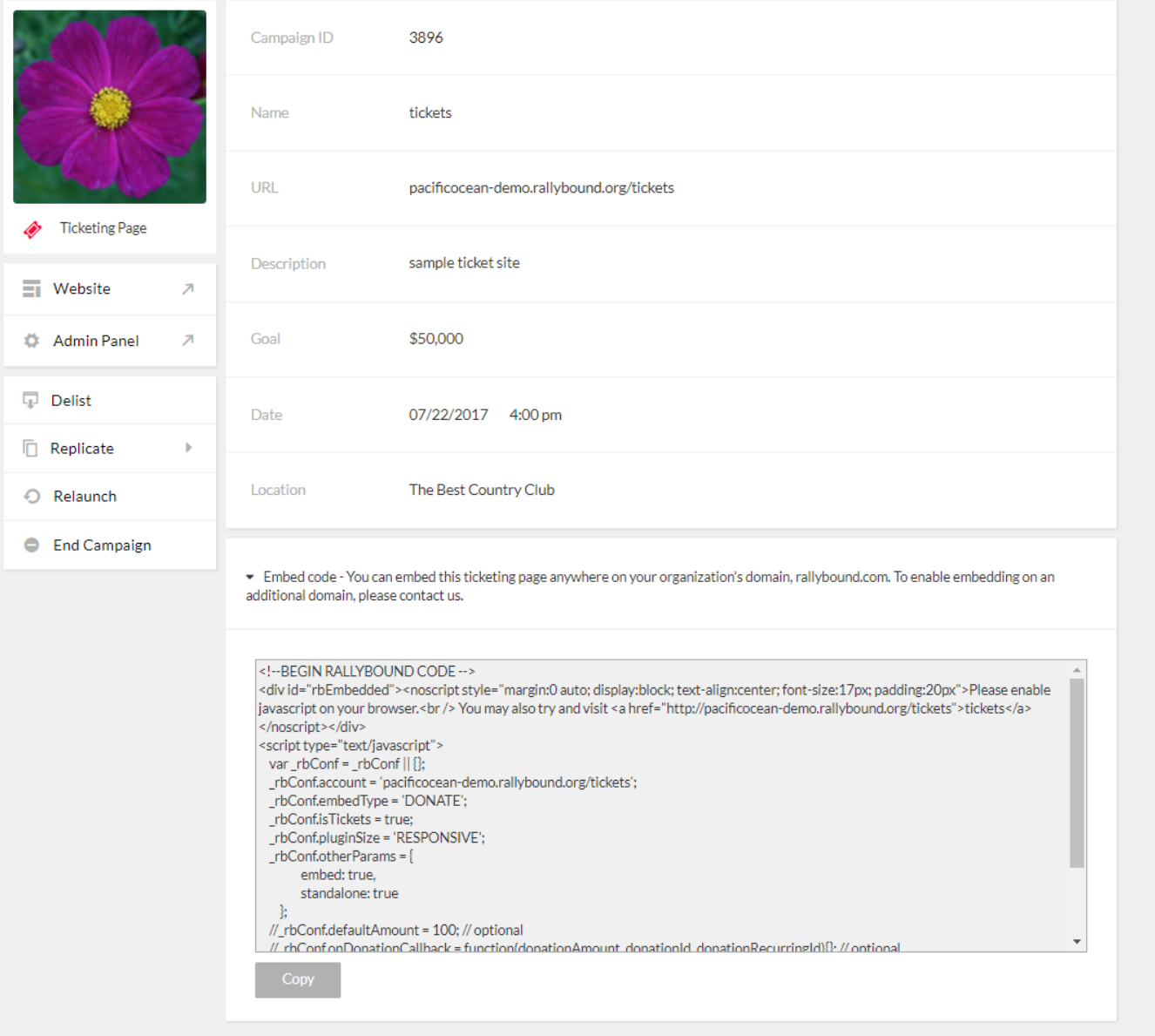

## **Tips and Tricks**

In the embed code there's a section that begins "\_rbConf.otherParams". This section can be used to set various defaults on the embedded donation page. When adding to this list, ensure that all but the last one have a comma after them.

- To set a default donation amount, add:
- donate: [amount]
- To set the donation to be recurring by default (this requires [Recurring Donations with WePay](https://helpdesk.rallybound.com/display/KB/Recurring+Donations+with+WePay) to be enabled on your page), add: recur: true
- For the donor to cover fees by default [\(Donor Covers Fees](https://helpdesk.rallybound.com/display/KB/Donor+Covers+Fees) must be enabled in the admin panel), add: coverfee: true

For sites that have a 'sticky' navigation or other sticky elements that can cover the embedded form add: "\_rbConf.additionalOffsetTopForScroll = {pixel amount - ex. 200};" above "\_rbConf.otherParams" for the page to scroll a bit more to ensure that the form scrolls enough on success or error.

## **Other Embed Options — For advanced users only!**

In addition to embedding the entire donation form into a webpage, the donation form can also be embedded in a widget style. There are two styles for this. Follow these instructions to add them:

- 1. Retrieve the URL of the donation page you'd like to embed.
- 2. You will need to add parameters at the end of the URL, as follows:
	- For the smaller widget with a 3-step donation process, add "/plugin?narrow=true"
	- For the wider widget that displays the entire form at once, add "/plugin?wide=true"
- 3. Wrap your URL in an iframe tag as follows:
	- For the smaller widget:
		- <iframe src="[your URL]" height="415" width="320"></iframe>
		- For the wider widget:
		- <iframe src="[your URL]" height="422" width="638"></iframe>
- 4. Paste your code as HTML in the desired location of your website.

The same tips and tricks mentioned above can also be used on the widget (and more!), but in this case they should be added as parameters directly to the end of the URL:

- To set a default donation amount, add: &donate=[amount]
- To add amount buttons to the widget, add multiple comma-delimited amounts to the "donate" parameter, like this: &donate=[amount],[amount],[amount]
- To set the donation to be recurring by default (this requires recurring to be enabled on your page), add: &recur=true
- For the donor to cover fees by default (this must be enabled in the admin panel), add: &coverfee=true
- To preset the recipient of the donation, you will need to retrieve the goal ID of the recipient (could be the campaign, a team, or a fundraiser), and add it to the URL: &id=[Goal ID]
- If you are embedding the donation page of a fundraising campaign, the user can select the recipient of the donation if you add: &selectors=true

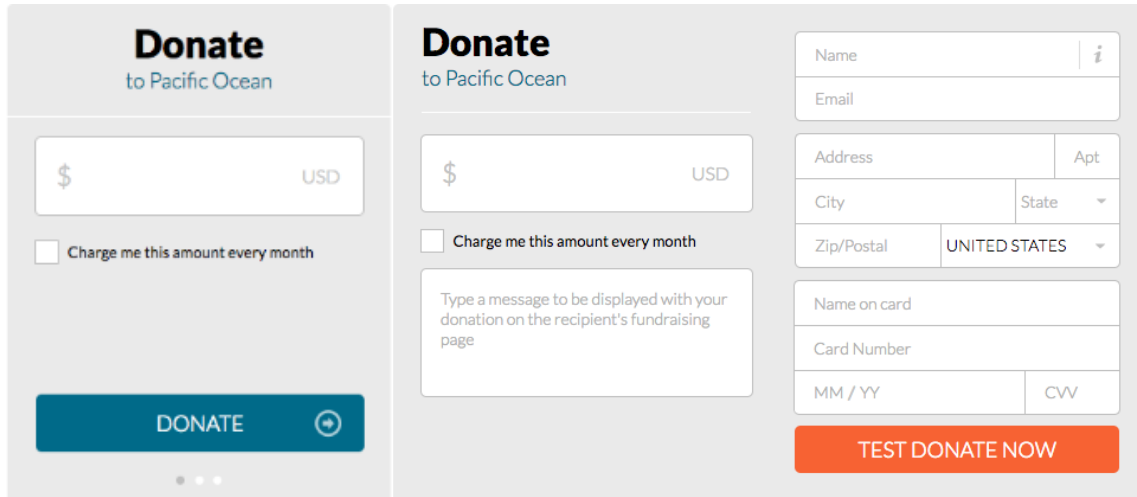

## **Capturing rbref Tracking Code**

If you'd like to utilize the [rbref tracking code](https://helpdesk.rallybound.com/display/KB/Tracking+Code) on an embedded donation form the following must be added to the embed code just above "//\_rbConf. defaultAmount = 100; // optional"

```
var qsParm = \{\}\if (window.location.search.length > 1) {
         var query = window.location.search.substring(1);
        var parms = query.split('&');
        for (var i = 0; i < parms.length; i++) {
                  var pos = parms[i].indexOf('=');
                  if (pos > 0) {
                         var key = parms[i].substring(0, pos);
                          var val = parms[i].substring(pos + 1);
                 \label{eq:gsParm} \texttt{qspam}[\texttt{key}] \; = \; \texttt{val} \, ; }
 }
         }
}
if(qsParm.rbref){
_rbConf.otherParams.rbref = qsParm.rbref; 
}
```